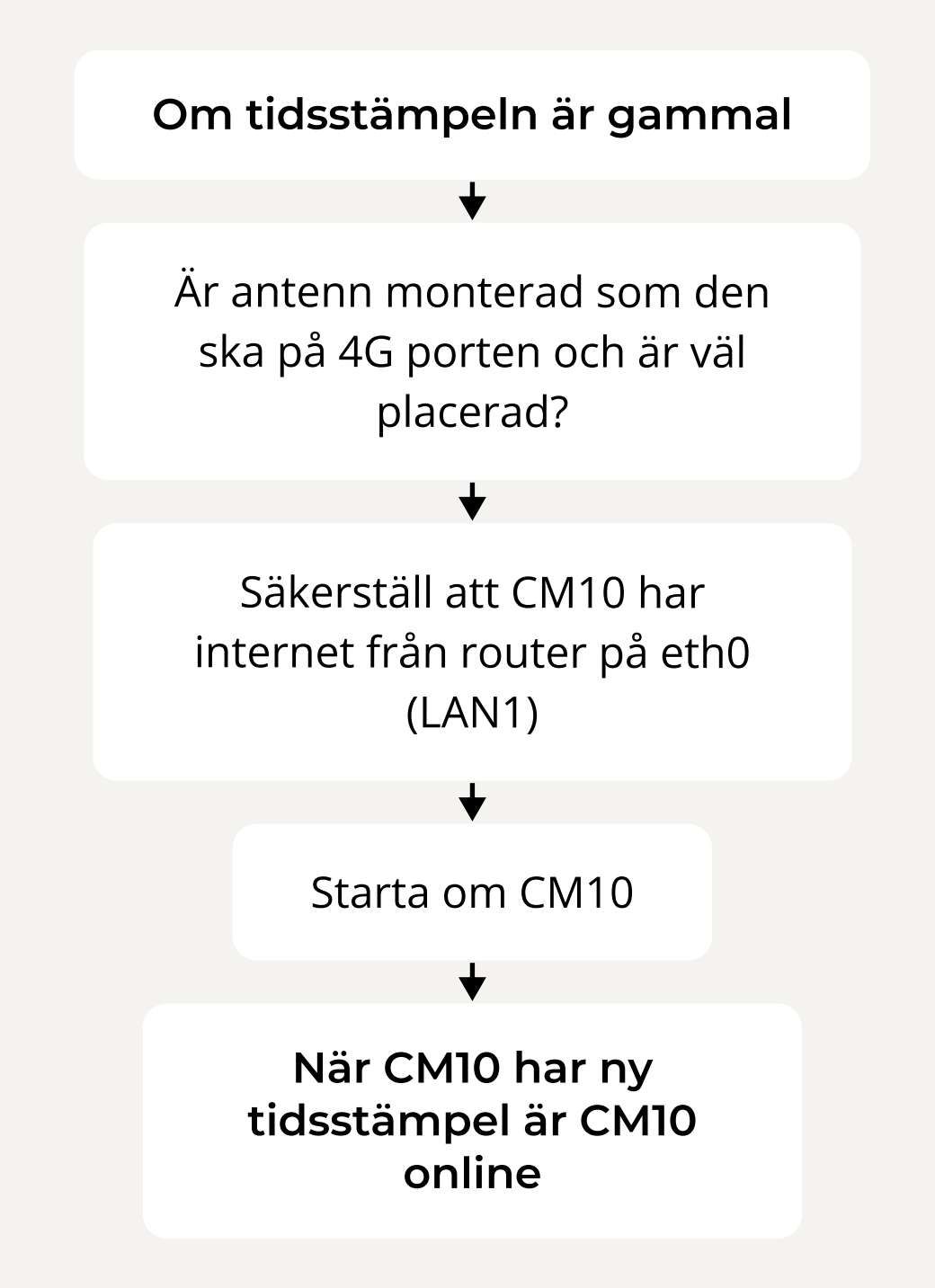

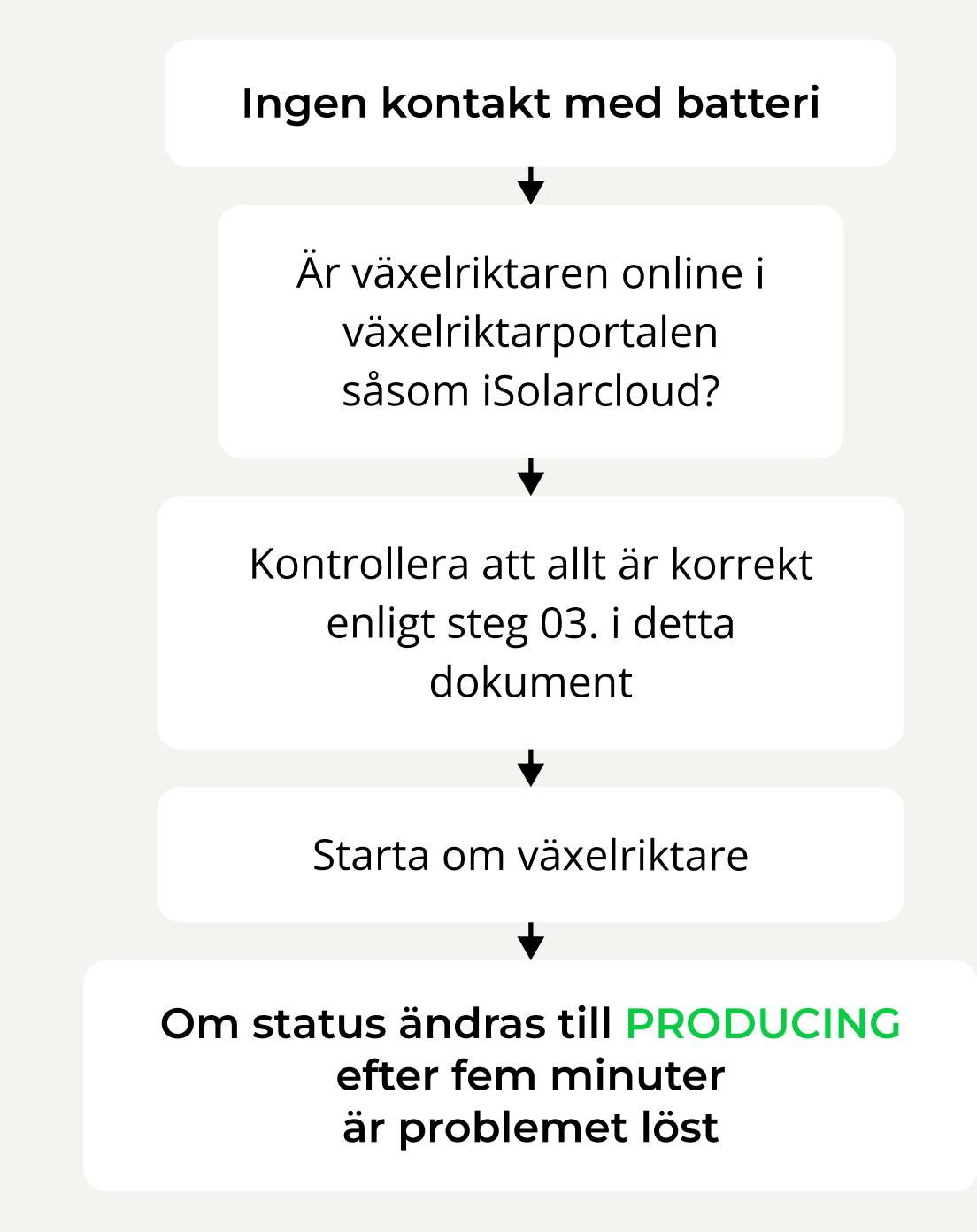

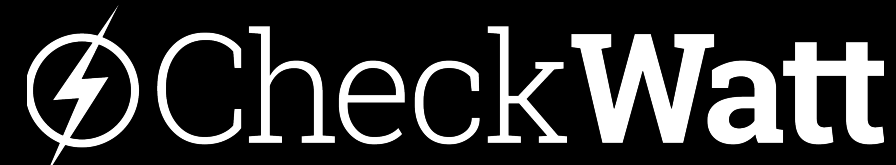

#### www.choolowatt

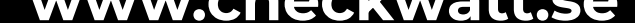

# 01. Är CM10 online?

Om värdet i tidstämpeln "Senast kontakt uppdateringsklient (UTC)" är gammalt har CM10 ingen internetanslutning. Tidsstämpeln bör högst vara tre timmar gammal.

Senast kontakt uppdateringsklient (UTC)

2023-10-03T11:14:08Z

Tidsstämpeln är i UTC-format. Lägg på två timmar för att få svensk tid.

### 03. Har CM10 kontakt med växelriktare?

Om status för batteriet i EnergyInBalance är Ingen kontakt med batteri" och SoC strömmen i Mätare står som offline.

# 02. Är systemet konfigurerat?

**VÄNTAR KONFIGURERING** 

Efter registrering av CM10, tar det ca 3-7 dagar tills att Checkwatt konfigurerat systemet, förutsatt att CM10 är online. I Site status kan du se status för systemet. Efter konfigurering kan kunden se sin anläggning i EnergyInBalance.

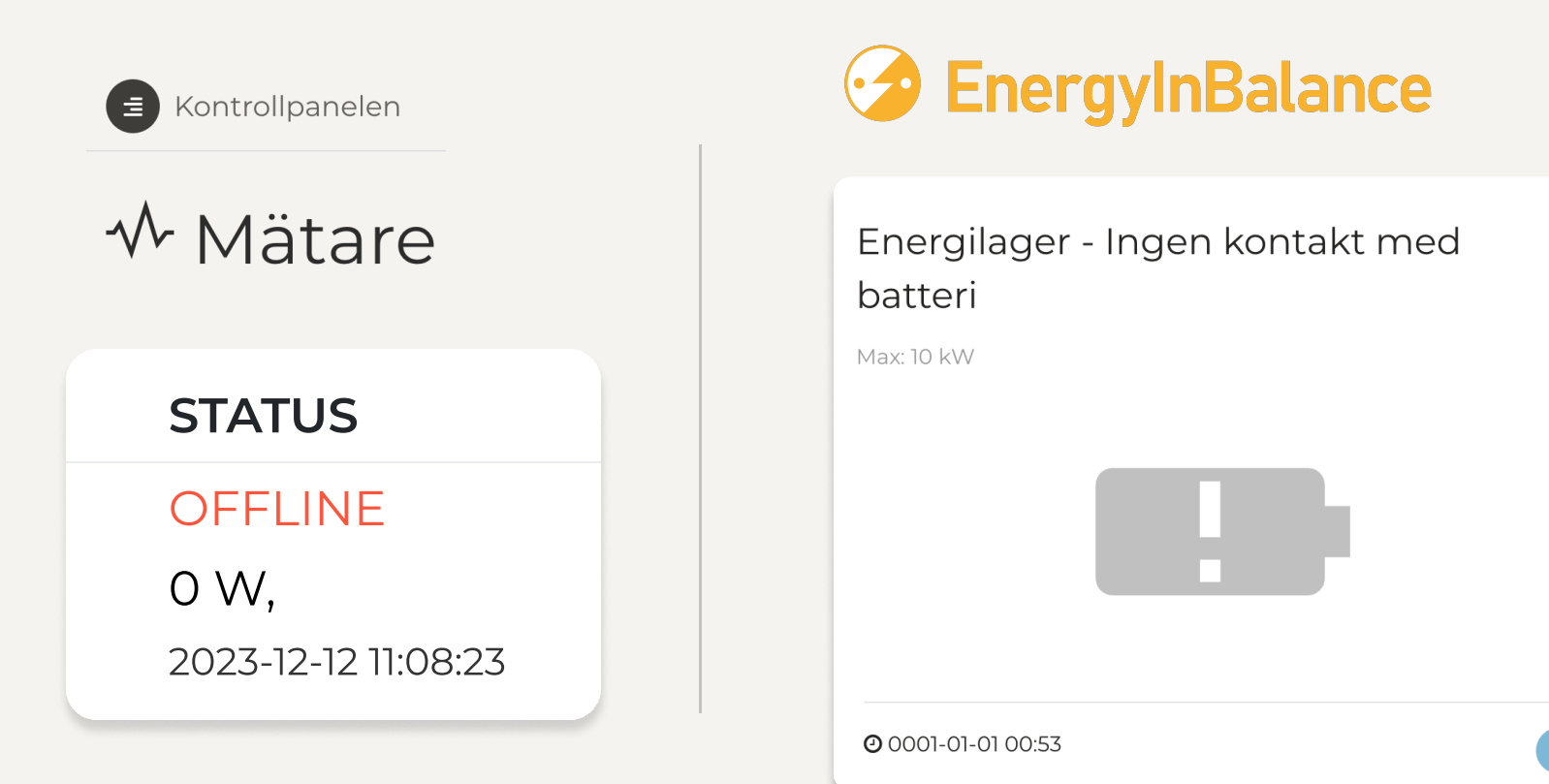

# Felsökning Installation

Denna guide hjälper dig med felsökning av en installation. Ta ett steg i taget och undersök efter varje steg om problemet är löst.

#### Om CM10 är online, vänta 3-7 dagar

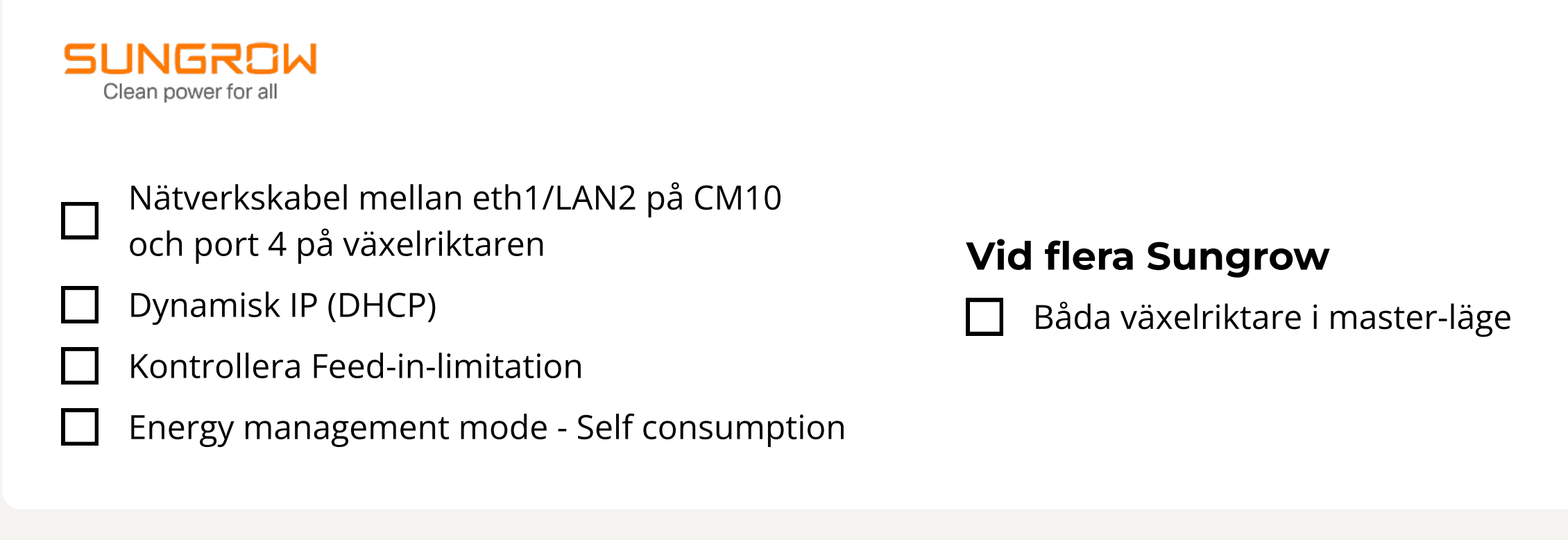

- Nätverkskabel mellan eth1/LAN2 på CM10  $\Box$ 
	- och RJ45-port på växelriktare
- Aktivera Modbus / SunSpec (TCP) protocol of inverter  $\mathbf{I}$ 
	- "External via protocol (Modbus TCP)"
	- Spara inställningarna
- $\Box$

# KOSTAL

### **GOODWE**

- ModbusRTU-kabel mellan plint på CM10 och port "COM" på växelriktaren  $\mathbf{I}$ 
	- Baud Rate till 9600, adress 1
- Backup mode: Ställ in Min SoC: 15%  $\mathbf{I}$
- Backup mode: Charge battery to: 100%  $\Box$

#### GROWATT

- ModbusRTU-kabel mellan plint på CM10 och COM port på växelriktaren
- Växelriktaren behöver minst ha mjukvaruversion DNAA045100.  $\mathcal{L}$

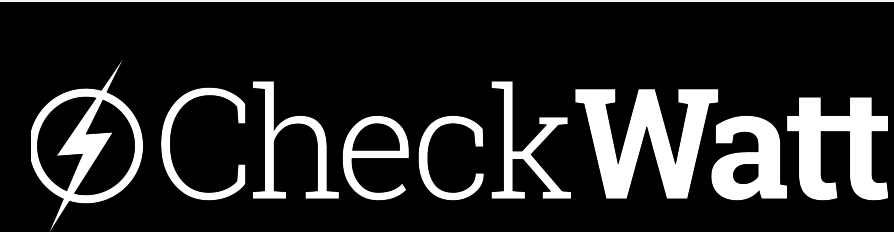

- Nätverkskabel mellan eth1/LAN2 på CM10
- $\Box$ och dongle
	- Kolla internetanslutning och IP adress från CheckWatt CM10
- Stäng av SOC Protection  $\mathbb{R}^n$
- Stäng av Power limit

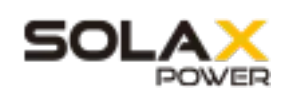

# Felsökning Installation

# 04. Inställningar och installation

Inställningar att se över i växelriktaren. För mer info se manualen för respektive fabrikat

#### www.checkwatt.se

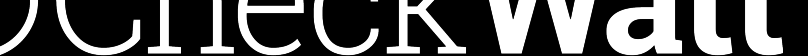